# caNanoLab 2.3.5.1 Release Note

Welcome to the caNanoLab 2.3.5.1 Release Note, November 15, 2018. Topics in this Release Note include the following.

- Fixed Bugs
- Improvements
- Known Issues and Workarounds
- Release History

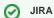

If you have access to the JIRA Tracking System, click a JIRA link to review additional development details.

### **Fixed Bugs**

The following table lists and describes the bug(s) resolved in this caNanoLab release.

| Description of the resolution                                  | JIRA issue link |
|----------------------------------------------------------------|-----------------|
| Changed the Delete key on the Findings table from blue to red. | CANANOLAB-566   |

#### Improvements

The following "table lists and describes the new feature(s) in this caNanoLab release.

| Description of the improvement(s)                                                                                             | JIRA issue link |
|----------------------------------------------------------------------------------------------------|-----------------|
| Updated the NCI CBIIT Application Support email to NCIAppSupport@nih.gov. This is effective 09/18/2018.                       | CANANOLAB-572   |
| The phone information remains the same (Local: 240-276-5541 OR Toll-Free: 1-888-478-4423).                                    |                 |
| Improved the layout of the Point of Contact form, so the name information is at the beginning of the form instead of the end. | CANANOLAB-569   |

#### Known Issues and Workarounds

The following table lists and describes how to work around the following remaining issues in caNanoLab.

| Known Issue                                                                                                    | Workaround                                                                                                  | JIRA<br>issue<br>link |
|----------------------------------------------------------------------------------------------------|----------------------------------------------------------------------------------------------------|-----------------------|
| You cannot add multiple points of contact to one organization.                                                                                                    | Add a division or department name to the organization's name and then add the contact to that organization. | CANAN<br>OLAB-<br>61  |
| The Results tab is populated when a curator/administrator submits a batch job to create a data availability matrix, but the tab disappears if the curator/administrator logs out and logs in again, even if the job is still running. | None                                                                                                    | CANAN<br>OLAB-<br>81  |
| When submitting a new publication, clicking Reset does not reset the Submit Publication Form.                                                                                                    | None                                                                                                    | CANAN<br>OLAB-<br>197 |
| You cannot sort Protocol search results by the Protocol Type and Protocol Name columns.                                                                                                    | None                                                                                                    | CANAN<br>OLAB-<br>367 |
| You have to click the DOI external URL twice (or open the link in a new window by right-clicking) to view the external PubMed content.                                                                                                | None                                                                                                    | CANAN<br>OLAB-<br>368 |
| A Publication Search returns more records than is valid based on the search criteria.                                                                                                    | None                                                                                                    | CANAN<br>OLAB-<br>391 |

## Release History

| Release | Date             |
|---------|------------------|
| 2.3.5.1 | 15 November 2018 |
| 2.3.5   | 2 October 2018   |
| 2.3.4   | 13 July 2018     |
| 2.3.3   | 25 January 2018  |
| 2.3.2   | October 2017     |
| 2.3     | April 2017       |
| 2.2     | January 2017     |
| 2.1.1   | February 2016    |
| 2.1     | November 2015    |
| 2.0     | December 2014    |
| 1.5.5   | May 2013         |
| 1.5.4   | August 2012      |
| 1.5.3   | May 2012         |
| 1.5.2   | October 2010     |